## <span id="page-0-0"></span>1. Einleitung

# Ausgabe 01 (2011)

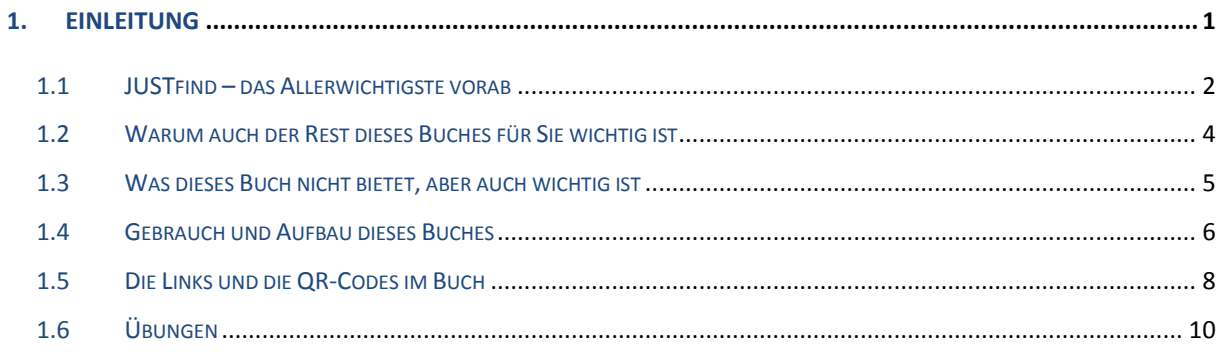

#### <span id="page-1-0"></span>**1.1 JUSTfind – das Allerwichtigste vorab**

Dieses Buch beginnt mit einem ungewöhnlichen Versprechen: Nach dieser allerersten Seite werden Sie das Wichtigste zur wissenschaftlichen Literatursuche bereits gelernt haben. Besuchen Sie den nachfolgenden Link und setzen sich gleich ein Lesezeichen auf die erscheinende Internetseite! Hinter diesem Link verbirgt sich die Startseite des Rechercheportals **JUSTfind** der Universitätsbibliothek der JLU Gießen. Selbstverständlich können Sie auch über die Homepage der UB dorthin gelangen.

#### **<https://hds.hebis.de/ubgi/>**

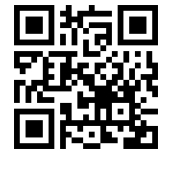

Probieren Sie die Suche einfach einmal aus und kommen Sie erst danach hierhin zurück. Ja, jetzt! Egal ob mit Laptop, Smartphone, Tablet oder PC. Wenn Ihnen spontan kein Suchbegriff einfällt, probieren Sie es z. B. mit "Lerntechniken".

Die nachfolgenden Videos stellen Ihnen JUSTfind und die Suche vor: Die ersten beiden geben Ihnen einen kurzen Überblick, das dritte führt bereits in die konkrete Recherche mit JUSTfind ein und nimmt den roten Faden dieses E-Books auf.

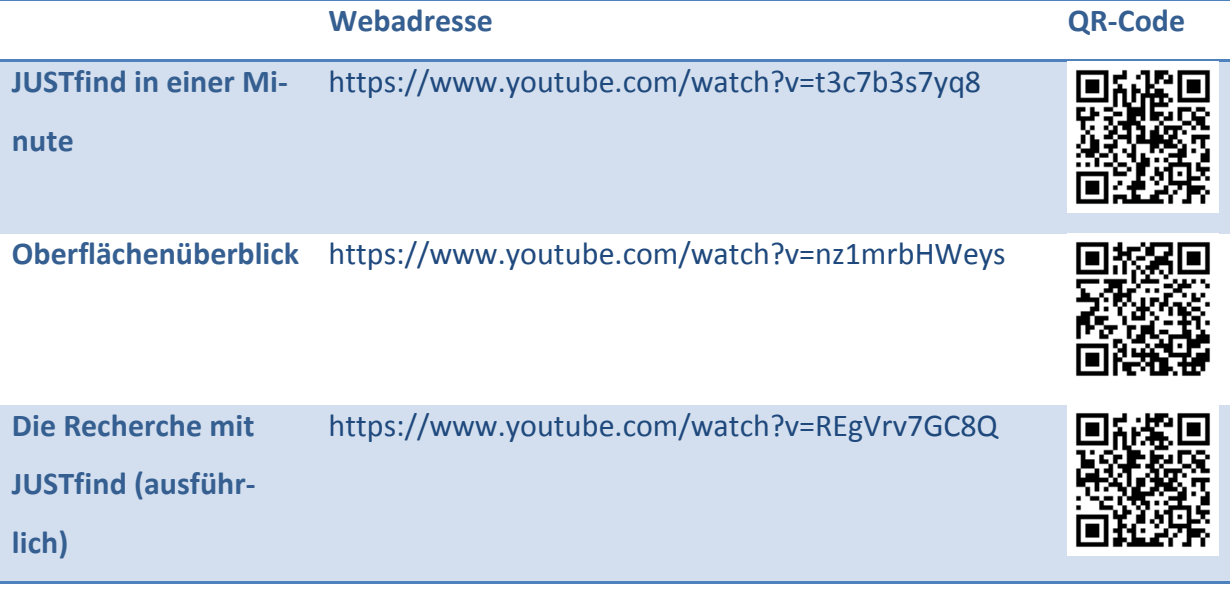

Ist Ihnen bei Ihrer Recherche und den Videos aufgefallen, dass **JUSTfind** Sie nicht nur mit Büchern, sondern im zweiten Tab auch mit Zeitschriftenartikeln versorgt? Die Kenntnis beider Tabs ist wichtig: Erst, wenn Sie Bücher UND Artikel berücksichtigen, ist Ihre Literaturrecherche vollständig. Sie kombinieren damit die Suche nach Büchern und anderen Medien im lokalen Bestand mit aktuellen Artikeln in Fachzeitschriften. Falls Sie den Tab "Artikel und mehr" bei Ihrer ersten Recherche übersehen haben sollten, versuchen Sie es doch gleich noch einmal.

Sie haben damit das Wichtigste zur wissenschaftlichen Literaturrecherche schon gelernt und diese sogar schon ausprobiert!

#### <span id="page-3-0"></span>**1.2 Warum auch der Rest dieses Buches für Sie wichtig ist**

In diesem Buch erfahren Sie, wie Sie für Ihr Studium Literatur und andere relevante Medien und Informationen in hoher Qualität und üblicherweise kostenlos und schnell beziehen können. Und natürlich wird erklärt, wie Sie sich mit einer sog. VPN-Verbindung Artikel, E-Books und mehr auch von Zuhause aus beschaffen können.

Im Zentrum des Buches steht das Rechercheportal JUSTfind der Universitätsbibliothek der JLU Gießen. Sollten Sie an einer anderen Hochschule sein, können Sie JUSTfind zwar ebenfalls nutzen, allerdings nicht im gleichen Umfang. Sicher wird es Ihnen in diesem Falle aber nicht schwer fallen, die Informationen auf das Suchportal Ihrer eigenen Hochschule zu übertragen.

Sollten Sie gerade ein Studium begonnen haben, betreten Sie im Vergleich zur Schule mit der Literaturrecherche vermutlich weitestgehend Neuland. Wenn überhaupt in der Schule eine eigene Recherche notwendig war, weil ausnahmsweise kein Material zur Verfügung gestellt wurde, dann kamen in den meisten Fällen Google und Wikipedia ins Spiel. Die Universitätsbibliothek bietet Ihnen hingegen deutlich bessere Recherchewerkzeuge, welche zu den besonderen Ansprüchen der Hochschule an Literatur passt. Diese muss in aller Regel "wissenschaftlich" sein, was für Fundstellen im Internet meist nicht gilt. Wo genau die Unterschiede liegen, erfahren Sie in diesem Buch.

Nur in Ausnahmefällen wird Ihnen Ihre benötigte Literatur bereits geliefert, beispielsweise in Form einer Literaturliste. Sehr oft werden Sie vor der Herausforderung stehen, sich selbst mit Informationen zu versorgen. Sie müssen Ihren Bedarf selbst ermitteln, müssen selbst recherchieren, Literatur beschaffen und diese bewerten.

Wir vermitteln Ihnen in diesem Buch vor allem das hierfür erforderliche Wissen. Sie werden grundlegende Informationskompetenz erlangen, welche für Ihr Studium aber auch die Zeit danach eine entscheidende Bedeutung haben wird. Die weitere Lektüre lohnt sich also: Versprochen. Am Ende des Buches werden Sie Profi darin sein, benötigte Literatur schnell und einfach zu finden.

#### <span id="page-4-0"></span>**1.3 Was dieses Buch nicht bietet, aber auch wichtig ist**

Dieses Buch möchte Ihnen eine Hilfe beim Auffinden wissenschaftlicher Literatur sein und setzt voraus, dass Sie bereits ein Thema für Ihre Arbeit gefunden bzw. bekommen haben. Sollten Sie hingegen selbst auf der Themensuche sein, sind andere Einstiege sinnvoller: Besorgen Sie sich z. B. in der Universitätsbibliothek ein Buch zum Wissenschaftlichen Arbeiten und machen sich mit den Grundlagen vertraut, z. B. Wytrzens 2014, Kremer 2014, Stickel-Wolf und Wolf 2013 oder Merk et al. 2010. Manche davon bekommen Sie auch als E-Book oder Online-Ressource, der Weg in die Bibliothek lohnt aber in jedem Falle.

Alternativ finden Sie hilfreiche Einführungen auch im Netz. Interessante Online-Kurse finden Sie auch beispielsweise in ILIAS, der zentralen Lernplattform der JLU Gießen:

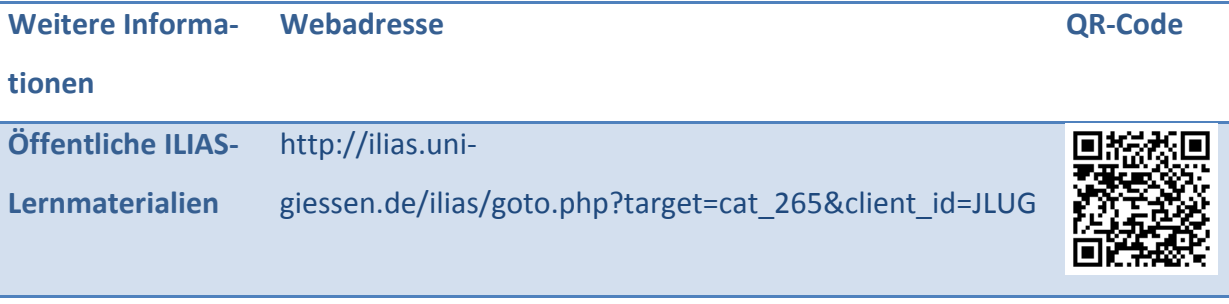

#### <span id="page-5-0"></span>**1.4 Gebrauch und Aufbau dieses Buches**

Sie *können* dieses Buch natürlich von vorne bis hinten lesen, Sie hätten sich dann umfassend in das Thema Literaturrecherche eingearbeitet. Der rote Faden des Buches ist die Reihenfolge eines vollständigen Rechercheprozesses. Sie können sich aber ebenso erst einmal einen Überblick z. B. mittels Inhaltsverzeichnis verschaffen, das Buch überfliegen oder selektiv lesen. Sie können es auch als Nachschlagewerk bei später auftauchenden Fragen verwenden. Eine professionelle Herangehensweise bzw. Lesetechnik wird im  $\supset$  Kapitel 6.2 (PQ4R-Methode) beschrieben, die Sie auch auf dieses Buch anwenden können: Nach einer ersten Orientierung würden Sie Fragen formulieren, die Ihnen dieses Buch beantworten soll. Beispielsweise könnte Sie interessieren: "Wie sind die Literaturbestände in der UB geordnet und wo finde ich sie?", "Wo finde ich E-Books" oder "Wie komme ich zu guten Suchbegriffen?". Anschließend suchen Sie gezielt die Antworten.

Wenn Sie während des Lesens mit dem einen oder anderen Begriff (noch) nichts anfangen können, werfen Sie am besten einen Blick in das Stichwortverzeichnis am Ende des Buches oder das dort verlinkte Glossar.

Im  $\supset$  Kapitel 1 gehen wir zunächst einmal der Frage nach, was denn die Wissenschaftlichkeit der verschiedenen Medien ausmacht und in welche Richtung wir uns im Zuge der fortschreitenden Digitalisierung und Multimedialisierung bewegen. Dann verschaffen wir uns einen Überblick über die Medienlandschaft, um zu ermitteln, wo eine wissenschaftliche Literaturrecherche in Frage kommt. Wie es gelingt, in dieser Informationsflut noch den Blick für das Wesentliche zu behalten und den speziellen Anforderungen der Fächer gerecht zu werden, wird abschließend aufgezeigt.

Im  $\supset$  Kapitel 1 geht es um die Vorbereitung der Recherche. Unterschieden wird dabei, ob Sie auf eine Literaturliste zurückgreifen können oder ob Sie Ihre Literatur zu einem Thema selbst zusammenstellen müssen.

Die Themen in den **→** Kapiteln 1 (Recherche durchführen) und 1 (Literatur beschaffen) lassen sich nicht immer sauber voneinander trennen. Insbesondere bei online verfügbaren Ressourcen verschmelzen Recherche und Beschaffung zu einem gemeinsamen Prozess: Das Recherchetool bietet z. B. einen direkten Link zu einem Artikel oder E-Book an. Oder Sie entdecken im Regal Ihrer Bibliothek ein in der Nachbarschaft befindliches interessantes Buch, so dass die Beschaffung gleichzeitig zur neuen Recherche wird. Aus diesem Grunde werden manche Themen teilweise in beiden Kapiteln angesprochen und Sie finden Querverweise.

Wie Sie die gefundenen Informationen bewerten können, wird im  $\supset$  Kapitel 1 erklärt. Dort erfahren Sie auch, wie Sie die Effizienz des Lesens steigern können.

Wie Sie richtig zitieren, ein korrektes Literaturverzeichnis erstellen und sich dabei von einem Literaturverwaltungsprogramm helfen lassen, wird im letzten Schritt des Rechercheprozess im  $\supset$  Kapitel 1 beschrieben.

### <span id="page-7-0"></span>**1.5 Die Links und die QR-Codes im Buch**

Das vorliegende Buch soll Brücken schlagen: Das E-Book im PDF-Format enthält eine Menge Verknüpfungen (Links), die das Spektrum des Online-Lernens nutzen sollen. Diese befinden sich meist in einer Tabelle am Ende eines Kapitels und sind anklickbar. Auch im Text zeigen Pfeile ( $\bigcirc$ ) an, dass Sie durch Klick auf die Kapitelnummer zur zugehörigen Stelle springen können.

Das Format lädt natürlich auch zum Ausdrucken ein, auch kann es als "Book-on-Demand" bestellt werden. Hier sollen die QR-Codes den gleichen Zweck erfüllen: Ob Smartphone oder Tablet etc., Sie können die auf Papier nicht klickbaren Links alternativ auch mit Hilfe von QR-Codes aufrufen.

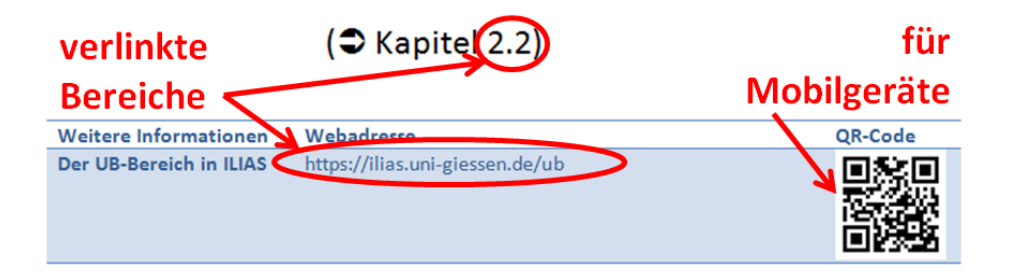

#### **Abbildung 1: Verlinkte Bereiche und QR-Codes im Buch**

Auf Ihrem Mobilgerät benötigen Sie hierzu einen im jeweiligen App-Store erhältlichen QR-Code-Reader, welcher den QR-Code entschlüsselt und die zugehörige Seite anzeigt.

Tipp: Sollten mehrere QR-Codes in einer Tabelle zu sehen sein, verdecken Sie die benachbarten Codes einfach mit Ihren Fingern, um das Scannen des gesuchten Codes zu vereinfachen.

Sollte ein Link einmal nicht funktionieren, so kann das einerseits bedeuten, dass sich dieser geändert hat oder die entsprechende Seite mittlerweile ganz verschwunden ist. Es kann aber auch sein, dass die Seite aus lizenzrechtlichen Gründen nur aus dem Netz der JLU Gießen erreichbar ist bzw. den vollen Funktionsumfang bietet. In einem solchen Falle sollte bereits der Wechsel zu einer VPN-Verbindung das Problem lösen, am besten bauen Sie eine solche auf, wenn Sie die Beispiele nachvollziehen oder die Links aufsuchen wollen. Eine Anleitung dazu finden Sie im  $\clubsuit$  Kapitel 5.3.

Defekte Links melden Sie bitte im Diskussionsforum – dort werden anschließend auch die aktualisierten Links bekannt gegeben, bevor diese in einer neuen Buchauflage eingearbeitet werden:

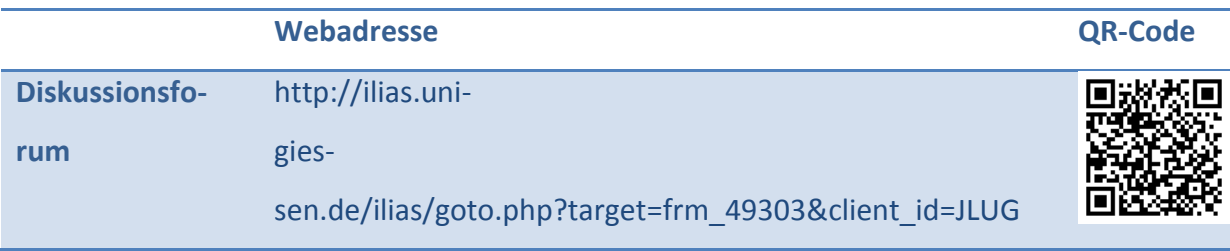

### <span id="page-9-0"></span>**1.6 Übungen**

Für verschiedene Themen haben wir im Netz für Sie Übungen zusammengestellt, mit deren Hilfe Sie Ihr neues Wissen testen können. Neben klassischen Aufgaben können Sie auch unsere interaktiven Lernmodule auf ILIAS nutzen, welche Lernvideos, Sprechertexte sowie das Rechercheportal in einer Oberfläche integrieren. Anlaufstelle hierfür ist der Bereich der Universitätsbibliothek auf der JLU-Lernplattform ILIAS:

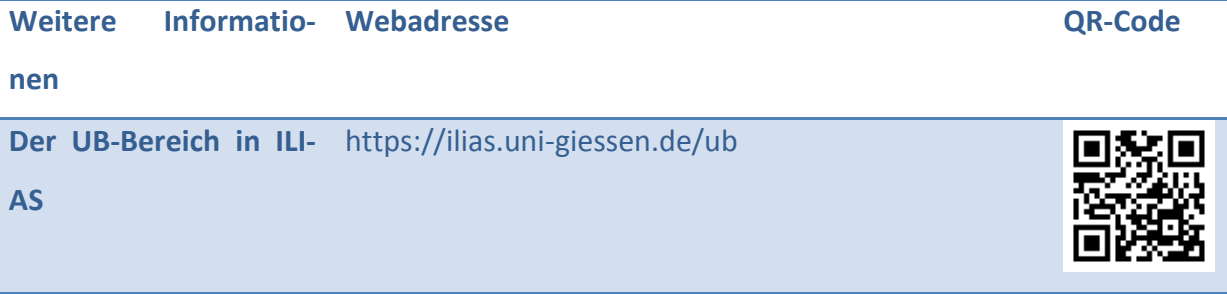